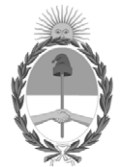

#### **República Argentina - Poder Ejecutivo Nacional** 2019 - Año de la Exportación

#### **Disposición**

Número: DI-2019-10148-APN-ANMAT#MSYDS

# DI-2019-10148-APN-ANMAT#MSYDS<br>CIUDAD DE BUENOS AIRES<br>Viernes 13 de Diciembre de 2019

**Referencia:** 1-47-3439-19-6

VISTO el Expediente Nº 1-47-003439-19-6 del Registro de esta Administración Nacional de Medicamentos, Alimentos y Tecnología Médica (ANMAT), y

CONSIDERANDO:

Que por las presentes actuaciones Grimberg Dentales S.A., solicita se autorice la inscripción en el Registro Productores y Productos de Tecnología Médica (RPPTM) de esta Administración Nacional, de un nuevo producto médico.

Que las actividades de elaboración y comercialización de productos médicos se encuentran contempladas por la Ley 16463, el Decreto 9763/64, y MERCOSUR/GMC/RES. Nº 40/00, incorporada al ordenamiento jurídico nacional por Disposición ANMAT Nº 2318/02 (TO 2004), y normas complementarias.

Que consta la evaluación técnica producida por el Instituto Nacional de Productos Médicos, en la que informa que el producto estudiado reúne los requisitos técnicos que contempla la norma legal vigente, y que los establecimientos declarados demuestran aptitud para la elaboración y el control de calidad del producto cuya inscripción en el Registro se solicita.

Que corresponde autorizar la inscripción en el RPPTM del producto médico objeto de la solicitud.

Que se actúa en virtud de las facultadesconferidas por el Decreto N° 1490/92 y sus modificatorios.

Por ello;

#### EL ADMINISTRADOR NACIONAL DE LA ADMINISTRACIÓN NACIONAL DE

#### MEDICAMENTOS, ALIMENTOS Y TECNOLOGÍA MÉDICA

#### DISPONE:

ARTÍCULO 1º.- Autorízase la inscripción en el Registro Nacional de Productores y Productos de Tecnología Médica (RPPTM) de la Administración Nacional de Medicamentos, Alimentos y Tecnología Médica (ANMAT) del producto médico marca Trident nombre descriptivo Aparatos de Rayos X, y nombre técnico Unidades Radiográficas Dentales de acuerdo con lo solicitado por Grimberg Dentales S.A., con los Datos Identificatorios Característicos que figuran al pie de la presente.

ARTÍCULO 2º.- Autorízanse los textos de los proyectos de rótulo/s y de instrucciones de uso que obran en documento N° IF-2019-96429595-APN-DNPM#ANMAT.

ARTÍCULO 3º.- En los rótulos e instrucciones de uso autorizados deberá figurar la leyenda "Autorizado por la ANMAT PM-510-249", con exclusión de toda otra leyenda no contemplada en la normativa vigente.

ARTICULO 4°.- Extiéndase el Certificado de Autorización e Inscripción en el RPPTM con los datos característicos mencionados en esta disposición.

ARTÍCULO 5º.- La vigencia del Certificado de Autorización será de cinco (5) años, a partir de la fecha de la presente disposición.

ARTÍCULO 6º.- Regístrese. Inscríbase en el Registro Nacional de Productores y Productos de Tecnología Médica al nuevo producto. Por el Departamento de Mesa de Entrada, notifíquese al interesado, haciéndole entrega de la presente Disposición, conjuntamente con rótulos e instrucciones de uso autorizado y el Certificado mencionado en el artículo 4°. Gírese a la Dirección de Gestión de Información Técnica a los fines de confeccionar el legajo correspondiente. Cumplido, archívese.

#### DATOS IDENTIFICATORIOS CARACTERISTICOS

Nombre descriptivo: Aparatos de Rayos X.

Código de identificación y nombre técnico UMDNS: 13-269 Unidades Radiográficas Dentales.

Marca del producto médico: Trident.

Clase de Riesgo: III.

Indicación/es autorizada/s: los sistemas X-View 2D Pan y X-View 3D Pan están indicados para la adquisición de imágenes dentales panorámicas y cefalométricas 2D y 3D.

Modelos: X-View 2D Pan, X-View 3D Pan.

Condición de uso: Venta exclusiva a profesionales e instituciones sanitarias.

Nombre del fabricante: Trident S.R.L.

Lugar/es de elaboración: Via Artigiani 4 25014, Castenedoto (Bs), Italia.

Expediente Nº 1-47-3439-19-6

Digitally signed by CHIALE Carlos Alberto Date: 2019.12.13 09:46:13 ART Location: Ciudad Autónoma de Buenos Aires

Carlos Alberto Chiale Administrador Administración Nacional de Medicamentos, Alimentos y Tecnología Médica

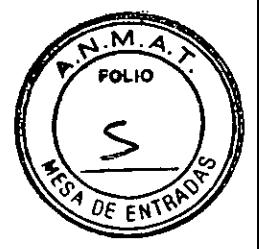

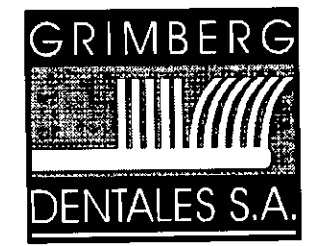

LERMA 426 Buenos Aires - C.P. C1414AZJ **ARGENTINA** Tel. / Fax: (5411) 4777-2022 Fax: (5411) 4773-2318 dtotecnico@grimbergdentales.com

# **PROYECTO DE RÓTULO**

# **Marca: TRIDENT**

**Modelos: X-View 2D Pan X-View 3D Pan** 

# **Aparatos de Rayos X**

#### **AUTORIZADO POR LA ANMAT PM- 510-249**

Condición de expendio: "Venta exclusiva a profesionales e instituciones sanitarias"

Origen y procedencia: Italia Fabricado por: **TRIDENT S.R.L. Via Artigiani 4 25014, Castenedolo (Bs) Italia** 

Importado y distribuido por: GRIMBERG DENTALES S.A. Lerma 426 - CABA, Código Postal: C1414AZJ, País: Argentina. Tel: 4777-2022 Directora Técnica: Farm. Yanina Cardozo — M.N.14.444

IMBERG DENTALES S.A. vanine Cardozo Directora tecnica-Apoderada legal armJ

MN n° 14444

IF-2019-96429595-APN-DNPM#ANMAT

#### **ANEXO III.B PROYECTO DE MANUAL DE USO**

**TRIDENT- Aparatos de Rayos X** 

**Modelos: X-View 2D Pan / X-View 3D Pan AUTORIZADO POR LA ANMAT PM- 510-249** 

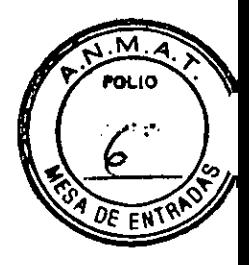

Condición de expendio: "Venta exclusiva a profesionales e instituciones sanitarias" Origen y procedencia: Italia Fabricado por: **TRIDENT S.R.L. Via Artigiani 4 25014, Castenedolo (Bs) Italia** 

Importado y distribuido por: GRIMBERG DENTALES S.A. Lerma 426 - CABA, Código Postal: C1414AZJ, País: Argentina. Tel: 4777-2022 Directora Técnica: Farm. Yanina Cardozo — M.N.14.444

**INDICACIONES RECOMENDADAS:** 

Toma de imágenes en 2D y 3D de la boca y la cabeza.

**Las Versiones n estándar X-VIEW ambos modelos permiten realizar las siguientes pruebas:** 

Panorámica estándar para adultos

Panorámica infantil estándar

Boca abierta / cerrada de la ATM

Hemi-panorámica izquierda

Hemi-panorámica derecha

Seno maxilar

#### **Opcional:**

Reducción de la dosis panorámica.

Panorámica con ortogonalidad mejorada.

Ala de mordida derecha o izquierda.

Ala de mordida derecha e izquierda.

#### **Con el brazo de Ceph permite obtener:**

Cefalometría lateral.

Cefalometría frontal.

Carpus

**Además las Versión estándar X-VIEW 3D PAN permite realizar las siguientes pruebas:** 

Imágenes volumétricas 3D

**DESCRIPCIÓN DE LOS EQUIPOS:**   $2\%$  , which  $2\%$ 

#### **X-VIEW 2D PAN**

Es un sistema digital de rayos X utilizado para realizar radiografías dentales en dos dimensiones (panorámicas) e imágenes cefalométricas. Está compuesto por tres partes principales: un generador de rayos X, un detector de rayos X y un sistema mecánico que soporta el movimiento.

1 /25

IF-2019-96429595-APN-DNPM#ANMAT

GRIMBERG DENTALES S.A. Farm Liliana Yanina Cardozo Directora lecnica**-Apoderada legal** ecnica**]Agoderad2 lebe**l24<br>MN n° 14444

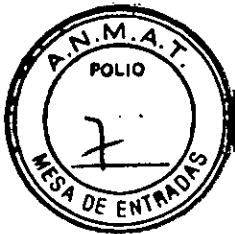

white 20 PAN esta complesto por los siguientes componentes funcionales.

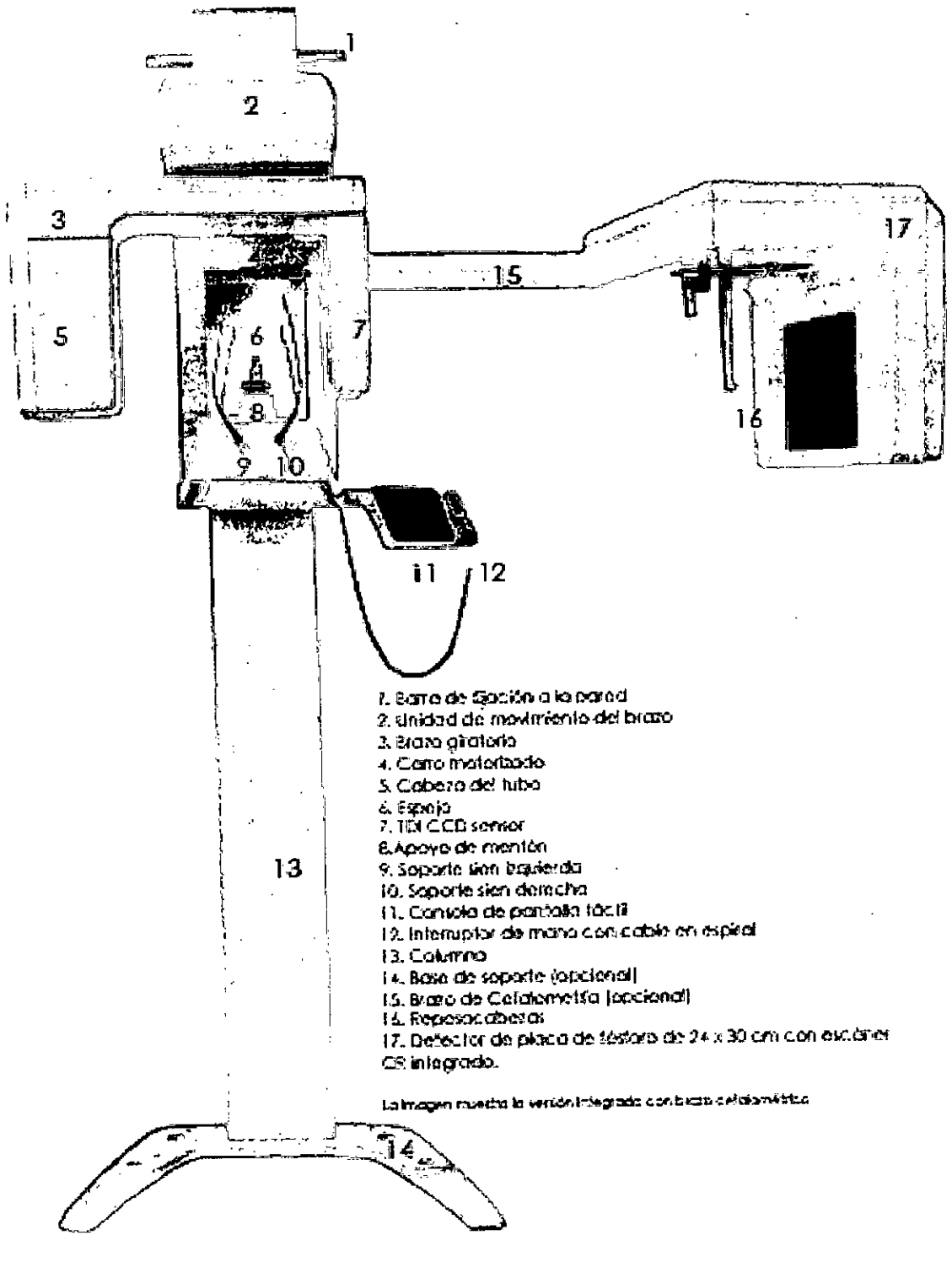

 $\sim 3$ 

 $2/25$ 

 $T$ F-2019-96429595-APN-DNPM#ANMAT **GRIMBERG DENTALES S.A.** GRIMBERGODENTALLS S.A.<br>Farm. Littana Yanina Cardozo<br>Directora tecnica-Apoderada legal<br>MN nº 14444 ggina 3 de 24

#### **X-VIEW 3D PAN**

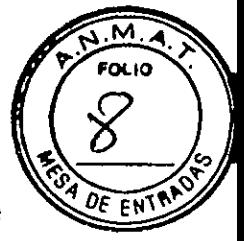

Es un sistema digital de rayos X utilizado para realizar radiografías dentales en dos dimensiones (panorámicas) e imágenes cefalométricas. Está compuesto por tres partes principales: un generador de rayos X, un detector de rayos X y un sistema mecánico que soporta el movimiento.

X-VIEW 3D FAN está compuesto por los siguientes componentes funcionoles.

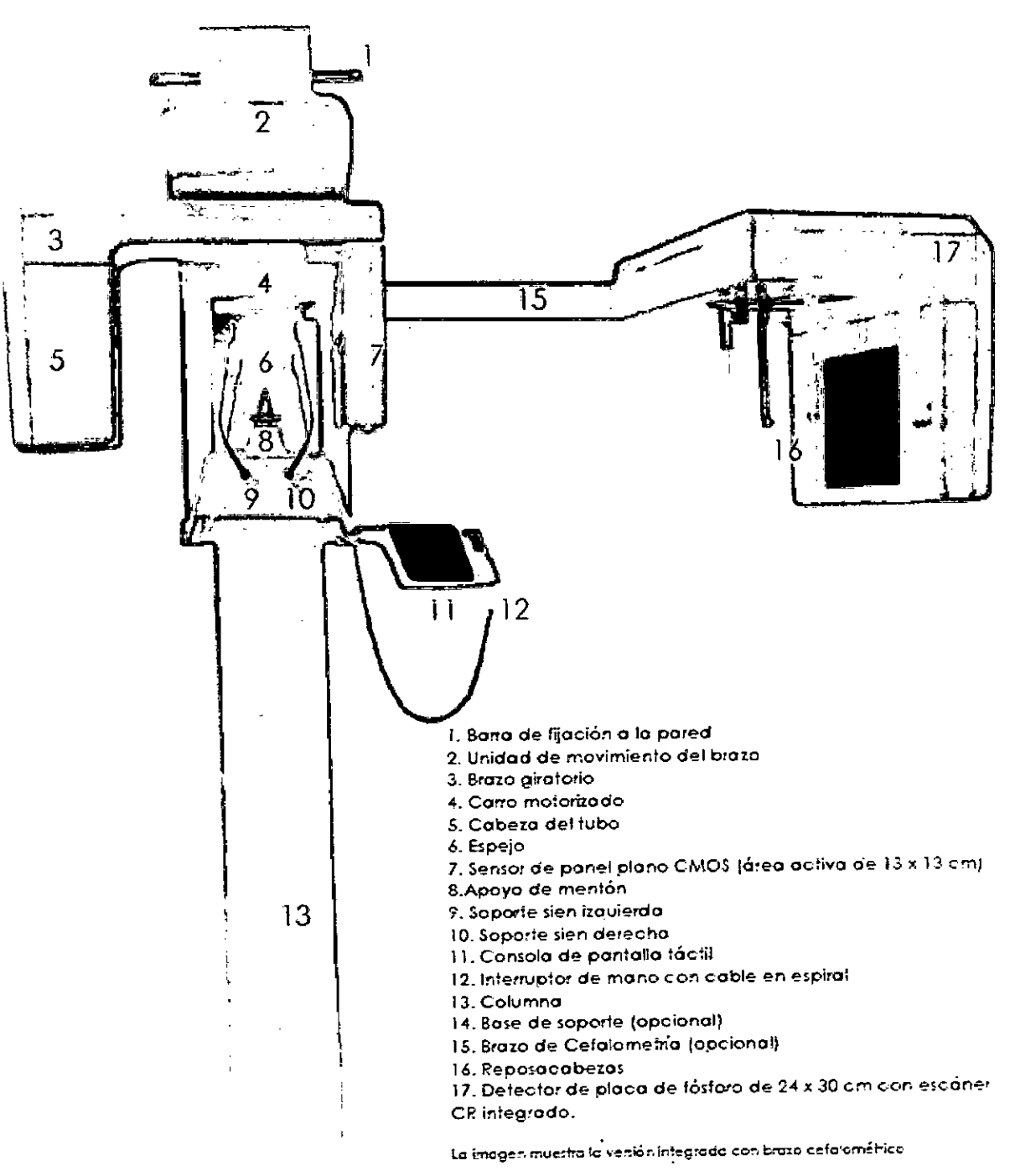

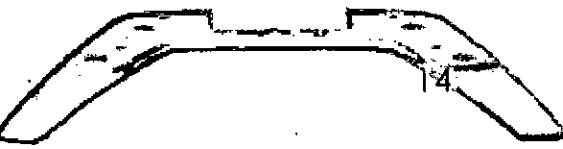

3/25

IF-2019-96429595-APN-DNPM#ANMAT

**GRIMBERG DENTALES S.A.** diana 'tanino Cardozo Directora tecnica-Apoderagantena de 24 MN n• 14444

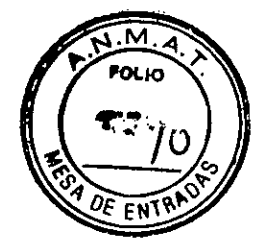

#### **SIMBOLOS UTILIZADOS**

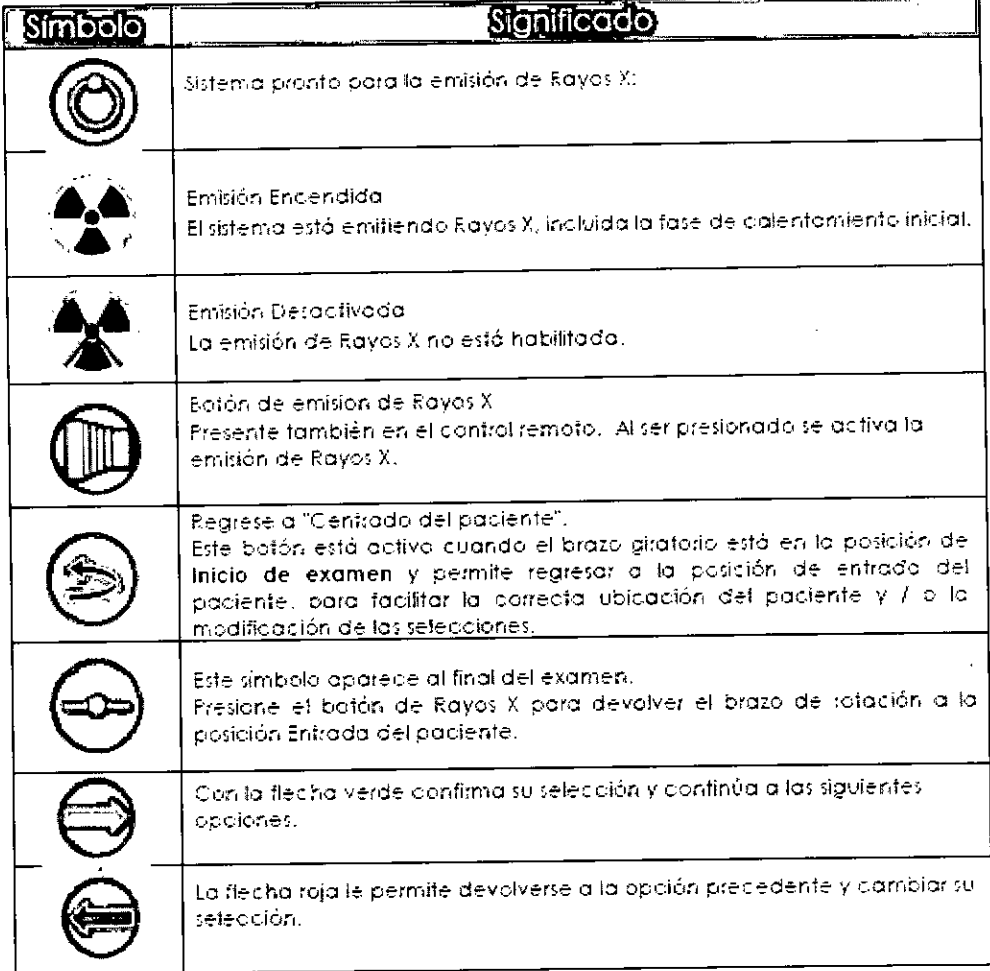

# **PC Y SOFTWARE DE IMÁGENES INS TALACIÓN Y CONFIGURACIÓN**

El software para la gestión (adquisición, modificación y almacenamiento) de imágenes digitales desarrollado por Trident viene en un dispositivo portátil USB marcado con el logotipo de Trident.

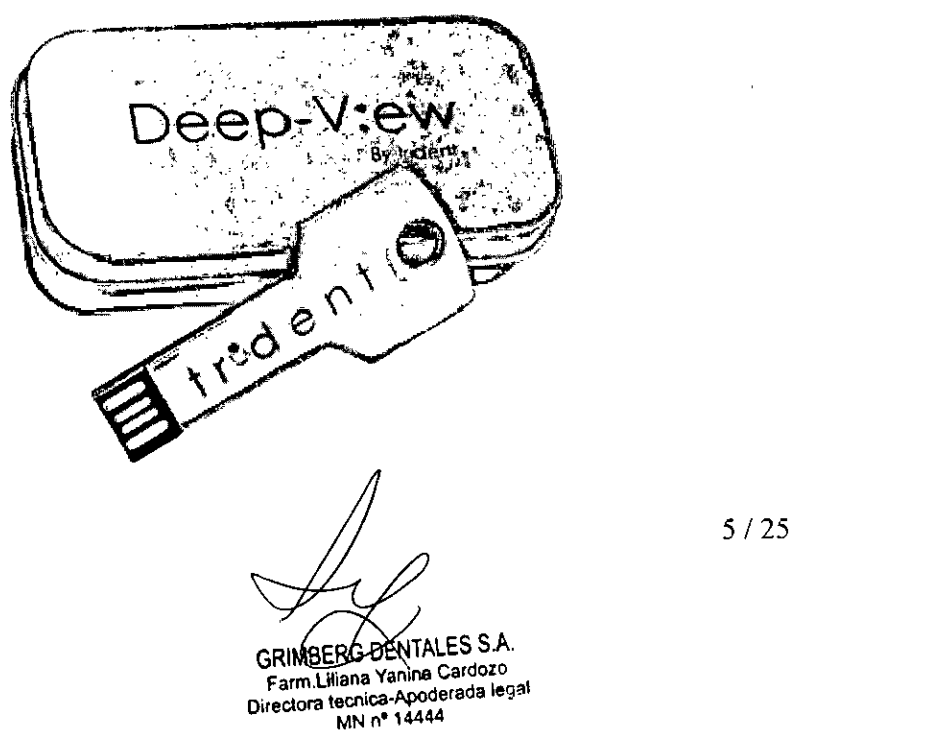

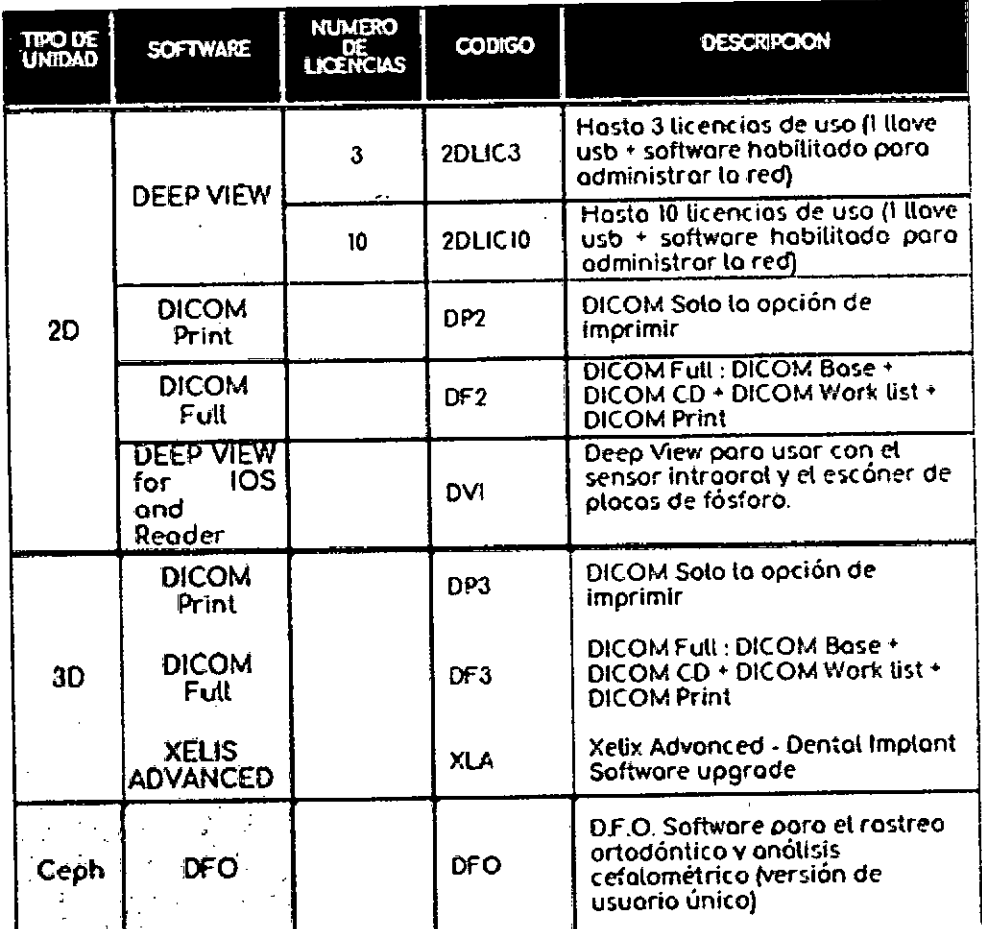

#### **OPCIONALES**

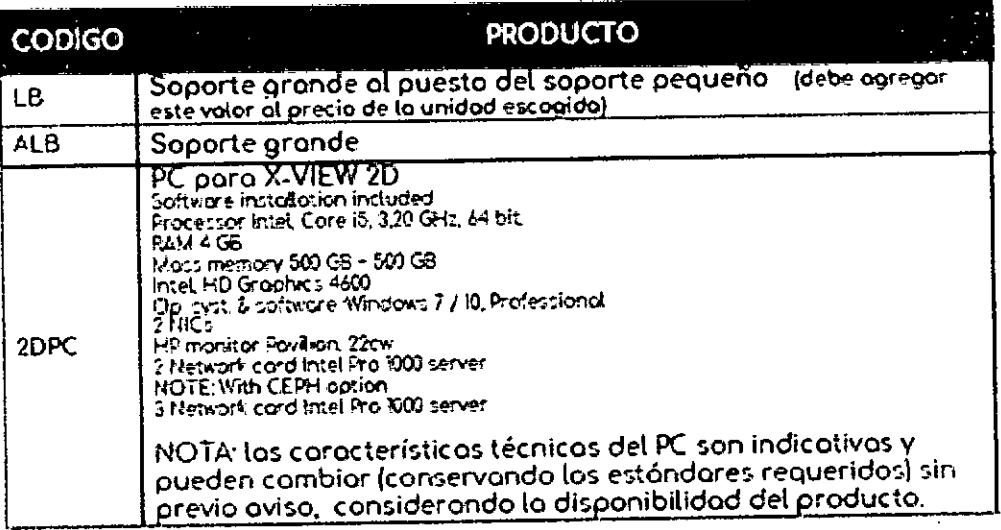

 $6/25$ IF-2019-96429595-APN-DNPM#ANMAT

 $\overline{\mathbf{M}}$ **FOLIO** ٠.

DE EN

GRIMBERG DENTALES S.A.<br>Farm. Hiana Yanina Cardozo<br>Directora tecnica ApodPraga Ha<sup>9</sup>b de 24

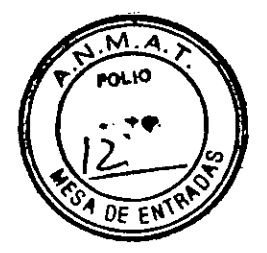

# **ESPECIFICACIONES DE LA PC PROVISTA POR TRIDENT:**

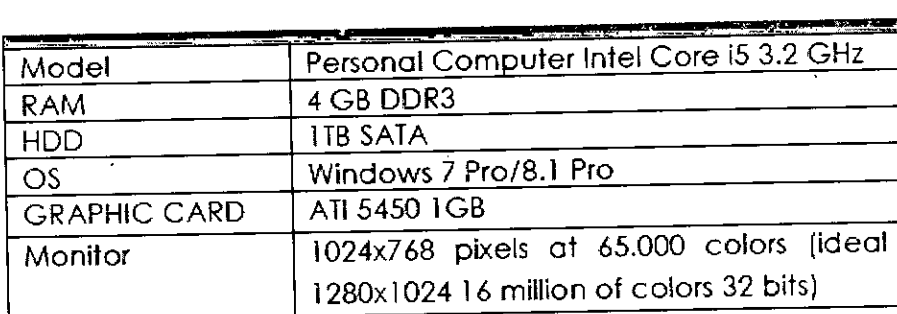

La unidad se conectará directamente al PC de adquisición con un cable Ethernet. No se permite la conexión a través de la red LAN del sitio. Se necesitan dos puertos de red en la PC para conectarse también a la red del sitio.

#### **SENSORES DIGITALES**

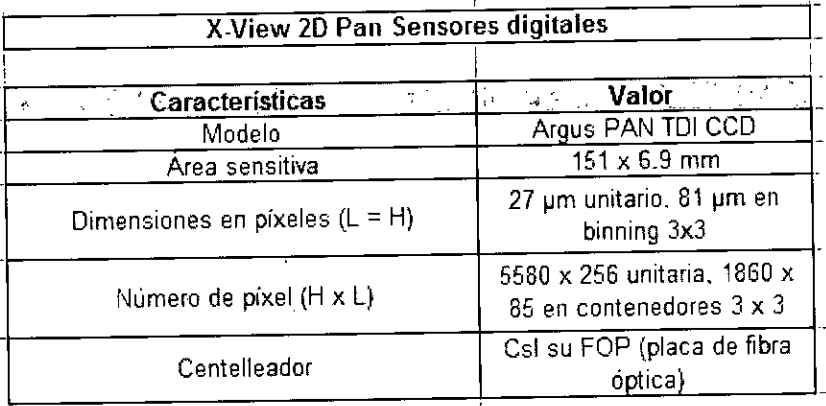

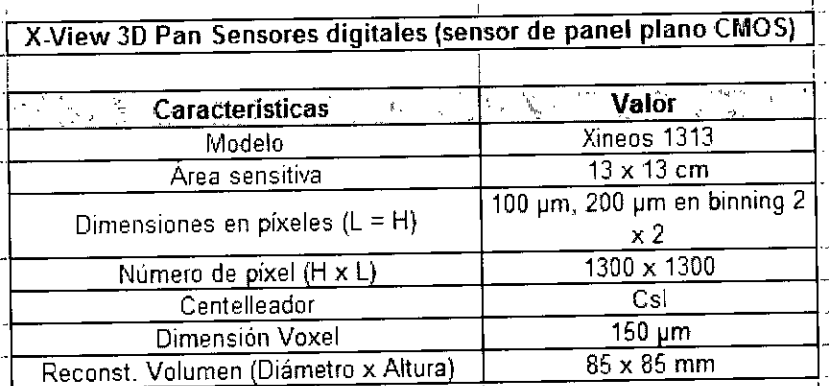

7 / 25

GRIMBERG DENTALES S.A. Farm.Liliana N'anima Cardozo Directora tecnica-Apoderada legal MN n°14444 Página 7 de 24IF-2019-96429595-APN-DNPM#ANMAT

#### Sensor digital de fósforo One Shot, (CR) con lectura y borrado integrados para imágenes cefalométricas -PARA AMBOS MODELOS-

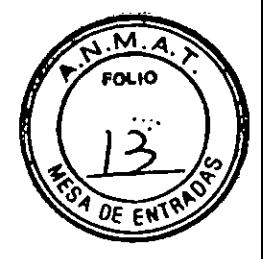

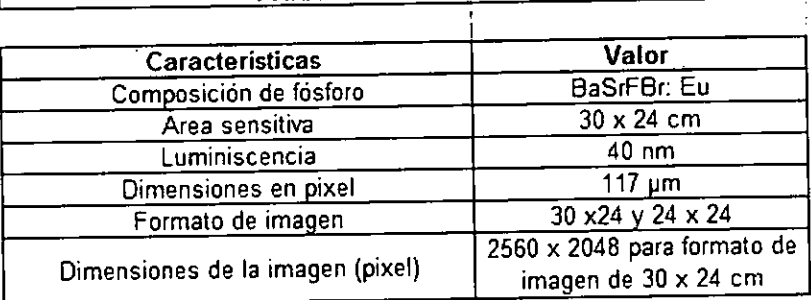

#### **MODO DE USO:**

#### **1- Encender la unidad (ídem en ambos modelos):**

Para encender la unidad siga los siguientes pasos:

- Presione el botón ON, número 1 en la imagen.
- Espere a que se establezca la Conexión entre la unidad y el PC. Después inicie el software de adquisición.

Cuando se enciende la unidad, el microprocesador verifica la correcta operación, asegurando la integridad de las partes funcionales, cuya fallo eventualmente puede causar un peligro paro el paciente, el operador o el entorno.

Esta comprobación inicial, que también incluye la integridad del programa. toma alrededor de 40 segundos y se indica mediante esta captura de pantalla.

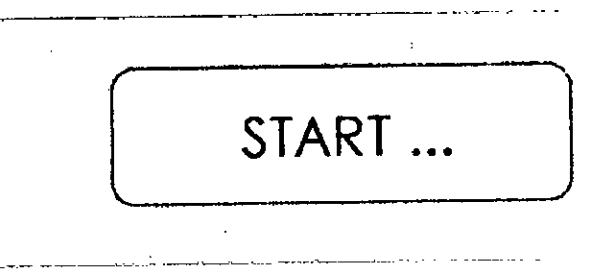

 $8/25$ GRIMBERG DENTALES S.A. Farm.Liliana Yanina Cardozo Directora tecnica-Apoderada legal<br>MN n<sup>o</sup> 14444 Página 8 de 24 IF-2019-96429595-APN-DNPM#ANMAT

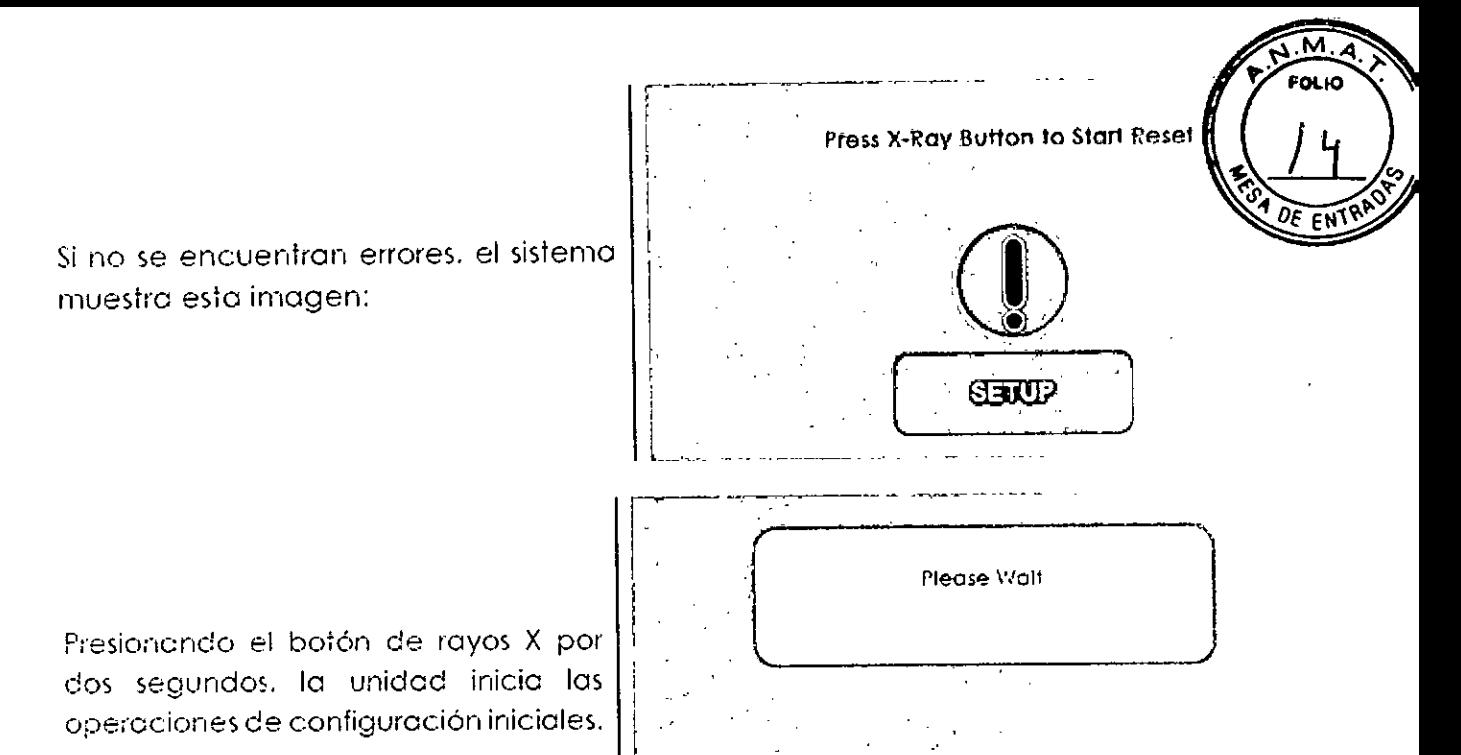

**X-View 20 PAN** 

#### **SELECCIONAR TIPO DE EXÁMEN**

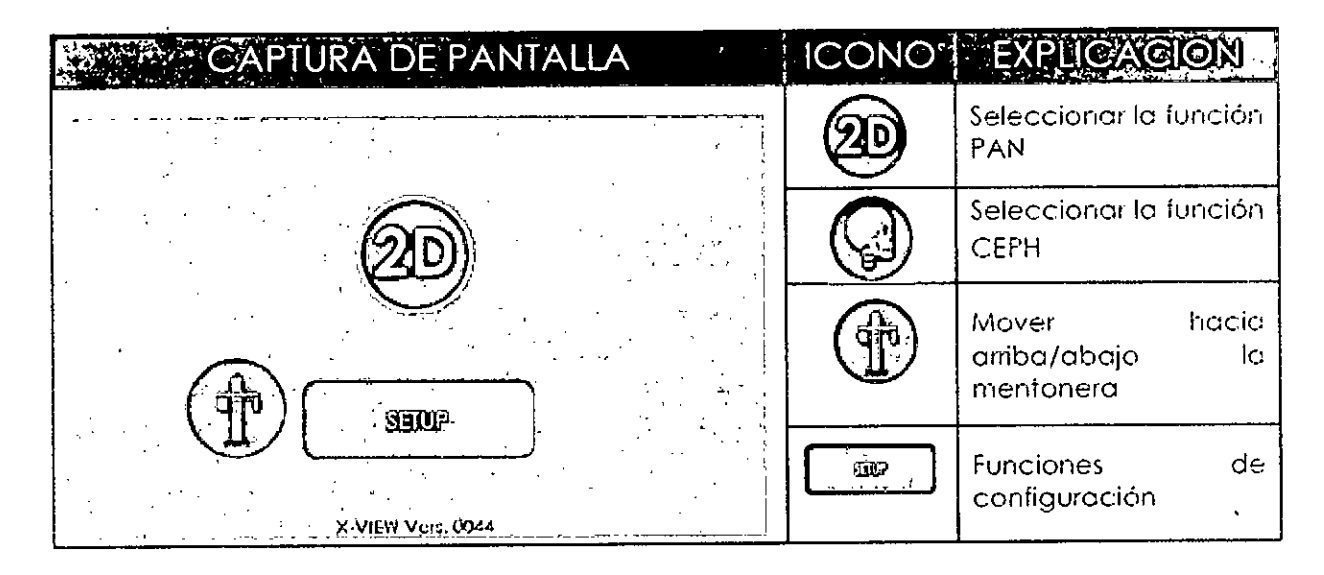

#### **PARA EXÁMENES** 2D panorámico (ídem en ambos modelos):

Hoy dos tipos de exornen panorámico: Estándar y Opcional. Las panorámicas Opcionales sólo están disponibles cuando han sido previamente habilitados. Los panorámicos Estándar son las siguientes:

9 / 25 GRIMBERG DENTALES S.A. Farm Liliana Yanina Cardozo Directora tecnica-Apoderada legal<br>MN nº 144<sup>4</sup> Magina 9 de 24 IF-2019-96429595-APN-DNPM#ANMAT

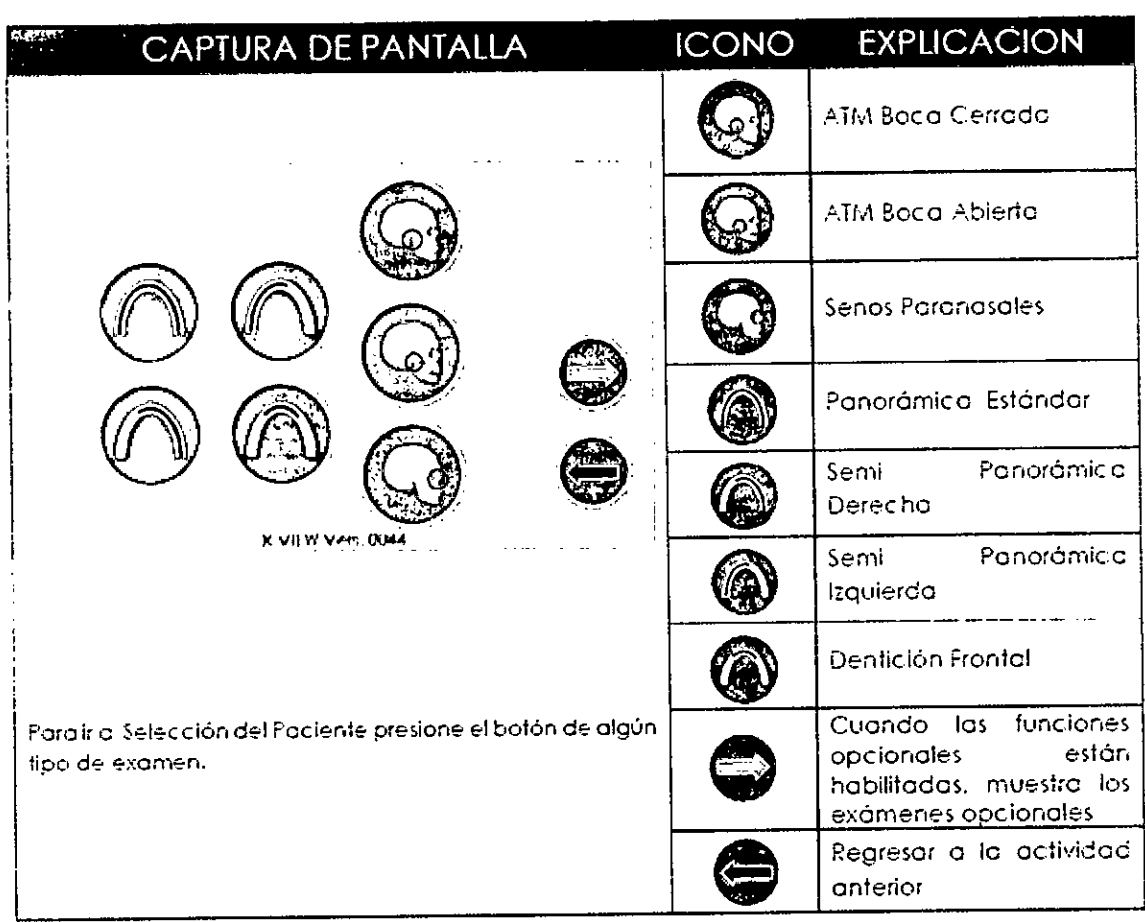

# **4-PARA EXÁMENES CEFALOMÉTRICOS (ídem en ambos modelos):**

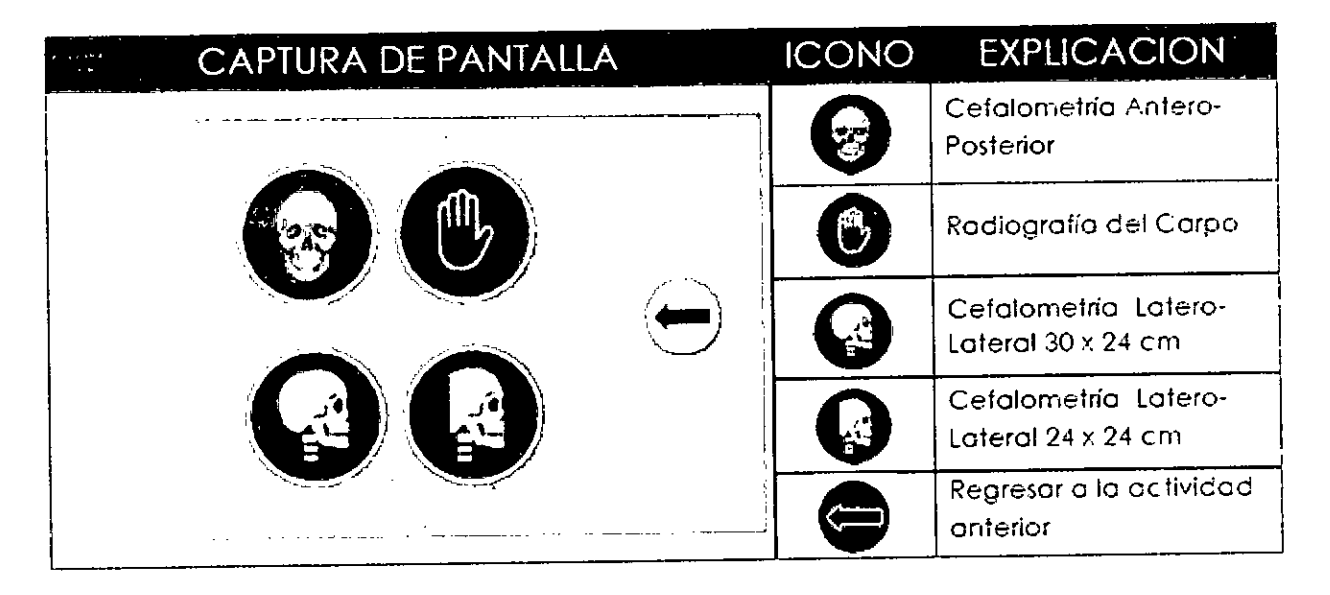

## **5- SELECCIÓN de PACIENTE (ídem en ambos modelos):**

La selección del paciente comprende dos pasos:

- Selección del tipo de paciente  $\bullet$
- Selección de los porámetros de Exposición  $\bullet$

GRIMBERG DENTALES S.A. Farm.Liliana Yanina Cardoze THE-2019-96429595-APN-DNPM#ANMAT<br>
GRIMBERG DENTALES S.A.<br>
Farm.Liliana Yanina Cardoc:<br>
Directora tecnica-A**Borietista** IfO de 24<br>
MN n° 14444

10 /25

 $\mathbf{M}$ **FOLIO** 

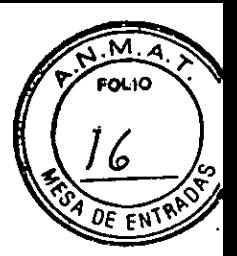

#### 5a-Tipo(idem en ambos modelos) :

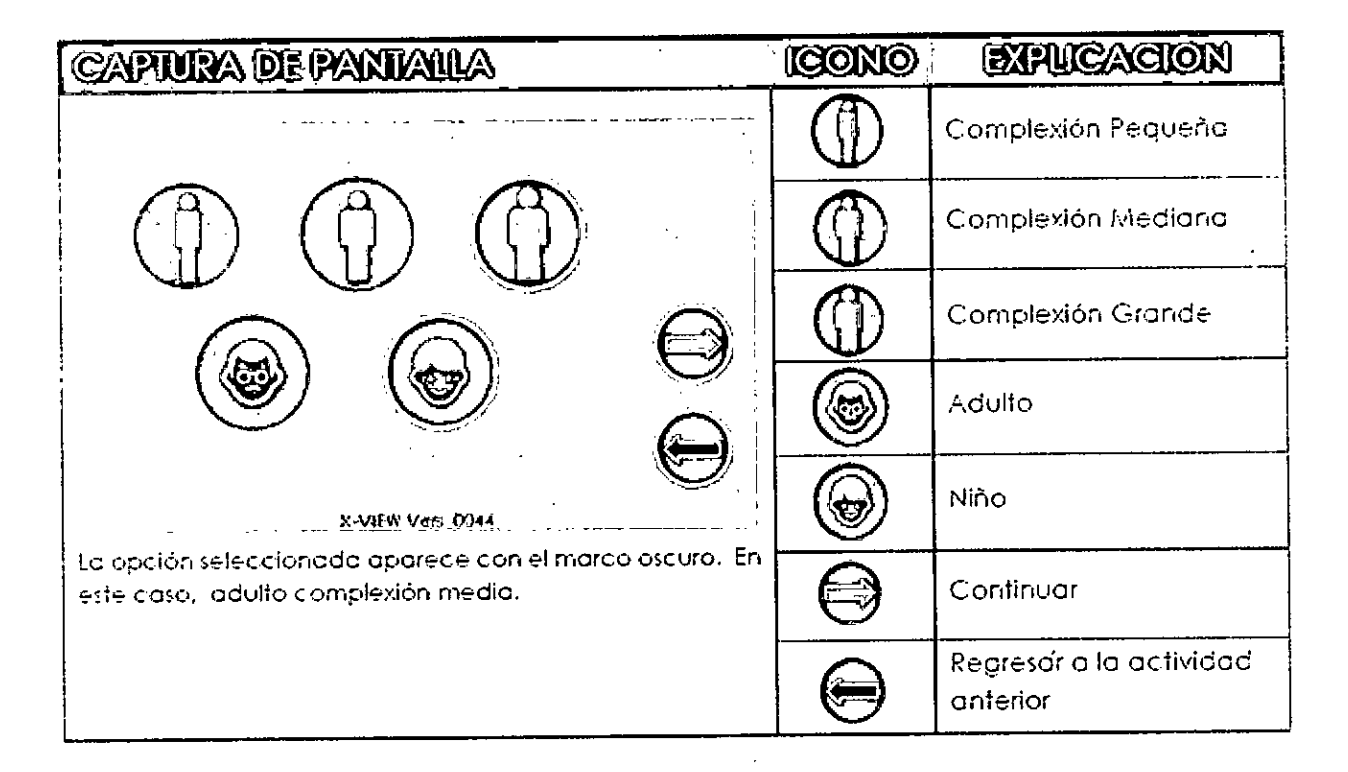

#### 5b- Parámetros(idem en ambos modelos) :

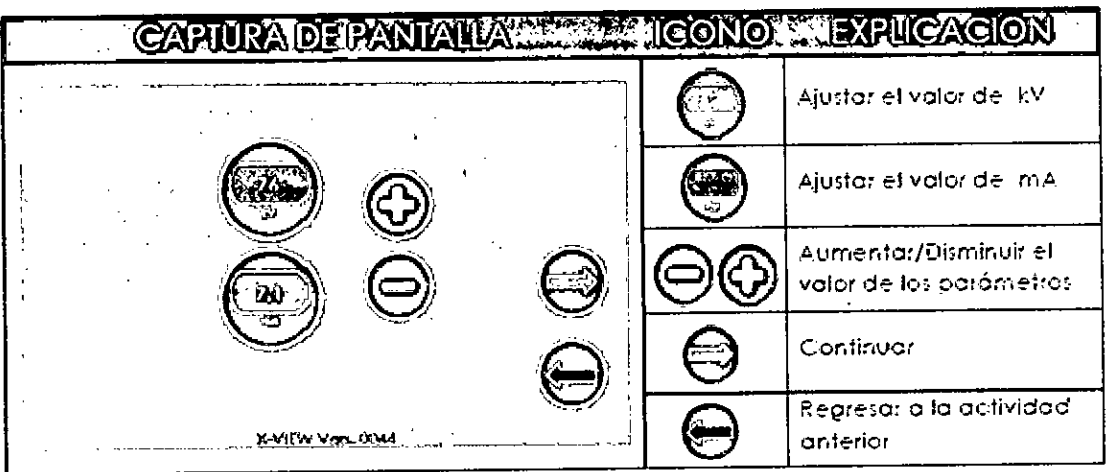

 $11/25$ GRUMBERG<br>
DENTALES S.A.429595-APN-DNPM#ANMAT<br>
Farm.t:itiana Candoxe<br>
Directora tecnica-Apoderada legal<br>
MN nº 14444<br>
Décembre 11 Página 11 de 24

6- Luego se muestra un resumen de los parámetros seleccionados(ide) **en ambos modelos):** 

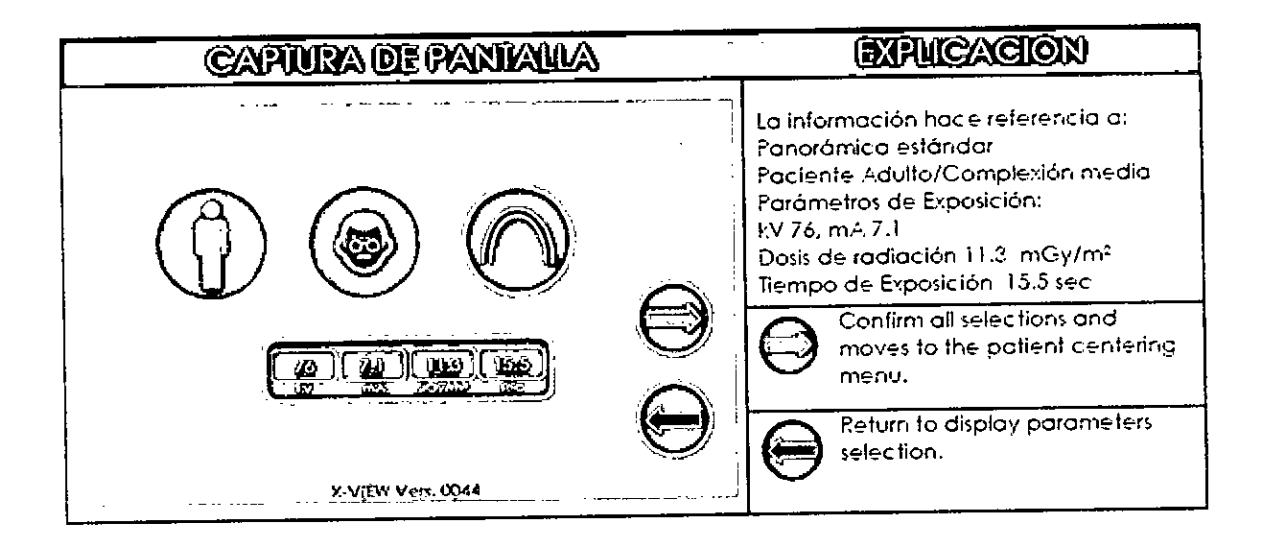

**7- PARA CENTRADO DEL PACIENTE, SELECCIONAR (ídem en ambos modelos):** 

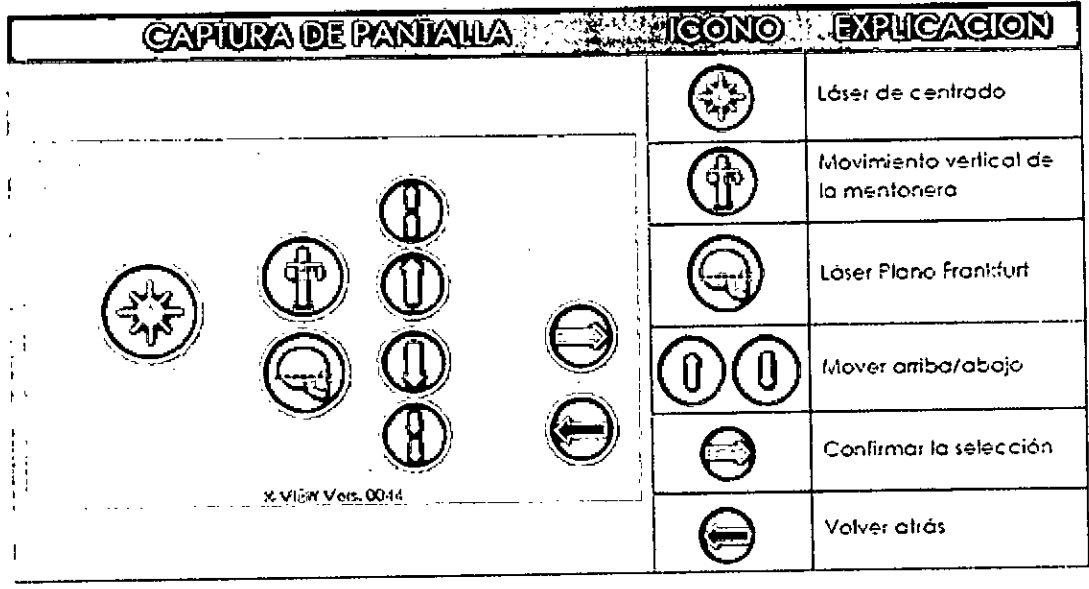

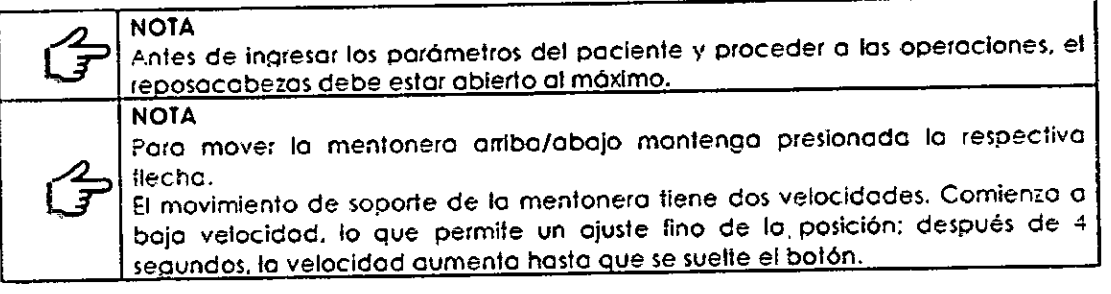

ENTALES SA.

12 / 25

 $\widetilde{\mathsf{M}}$ 4 **POLIO** 

IF-2019-96429595-APN-DNPM#ANMAT

Farm Lilian Xanina Cardozo<br>Directora tecnica Apoderada legal<br>MRagnisa 42 de 24

Para ayudar a mantener el posicionamiento correcto del paciente, X-VIEW utiliza los siguientes instrumentos:

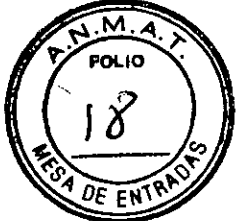

#### Instrumentos para Centrar el Paciente **Reposacabezas**

El reposacabezas está compuesto por dos piezas curvadas de plástico que terminan en un soporte para las sienes (izquierda y derecha). El reposacabezas usa un mecanismo de bloqueo que se abre hasta la capacidad máxima y luego se cierra para adaptarse al tamaño de la cabeza del paciente. El mecanismo de liberación se encuentra debajo del soporte de centrado de mordida. Para garantizar la ejecución adecuada del examen, use el reposacabezas de esta manera:

- Reposacabezas cerrado para dentición 3D, PAN, ATM boca cerrada/boca abierta y  $\bullet$ Senos paranasales.
- Reposacabezas abierto para ATM 3D ya sea a la derecha o a la izquierda.  $\bullet$

#### **Centrador de mordida**

Utiliza un solo centrado de mordida y su respectivo soporte para todos los exámenes. Este soporte puede retirarse, sin necesidad de herramientas, para su limpieza o para obtener la posición correcta en cada tipo de examen. El centrador de mordida se adapta a una de las tres ranuras de la mentonera.

El operador puede regularlos y ajustarlos a la altura del paciente; con pacientes edéntulos, la mordedura puede eliminarse por completo. Para Senos paranasales Trident proporciona un soporte específico.La posición adecuada para cada tipo de examen es la siguiente:

Para dentición 3D, PAN, ATM boca cerrada/boca abierta y Senos paranasales ubique el dispositivo en la posición central:

#### **Planos anatómicos:**

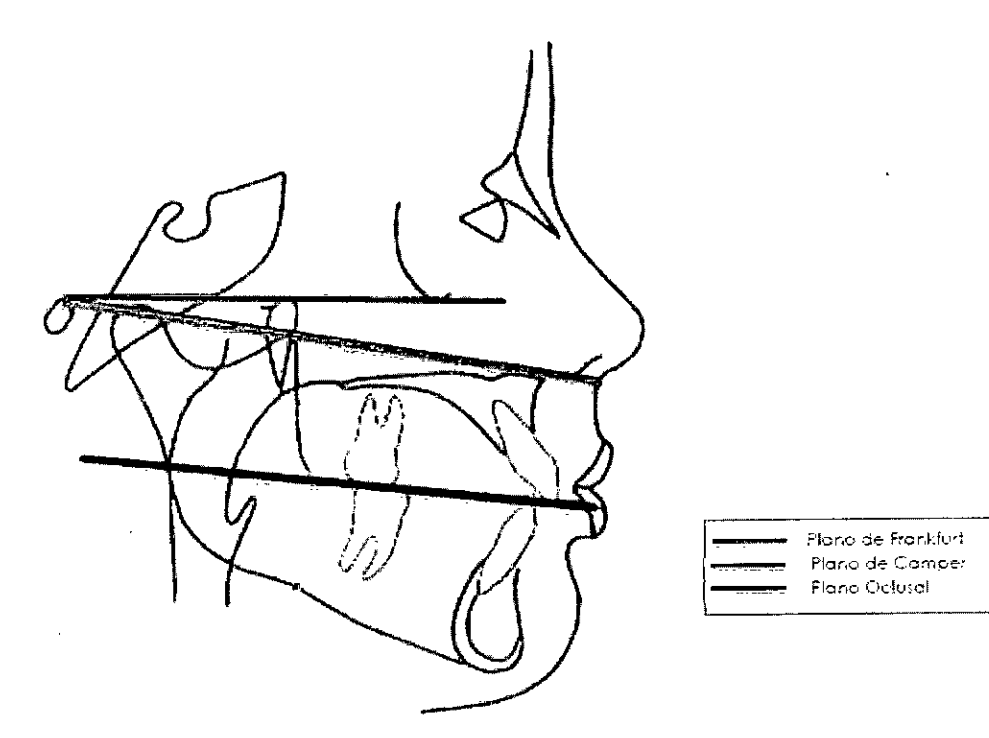

IMBERG-DENTALES S.A. Farm Lillana Yanina Cardozo Directora lecnica-Apoderada legal MM n°14444 13/25 IF-2019-96429595-APN-DNPM#ANMAT Página 13 de 24

Mientras que al final del movimiento aparece esta pantalla, donde se pide que se suelte e botón de rayos X para continuar.

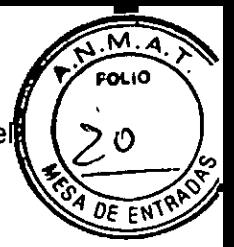

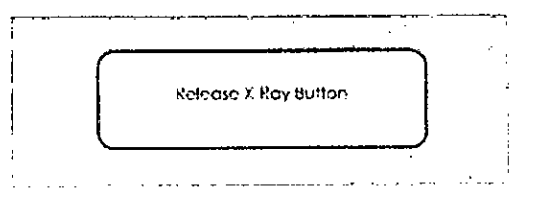

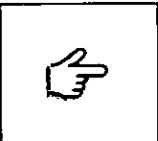

NOTA Un interruptor de hombre muerto ordena el movimiento del brozo giratorio. El botón de rayos X siempre debe oresionarse durante el movimiento. SI se suelta el botón, por error o intencionalmente por cuestiones de seguridad, el movimiento se detiene y aparece la pantalla de alerta.

# **X-View 3D PAN**

#### **1- SELECCIONAR TIPO DE EXÁMEN**

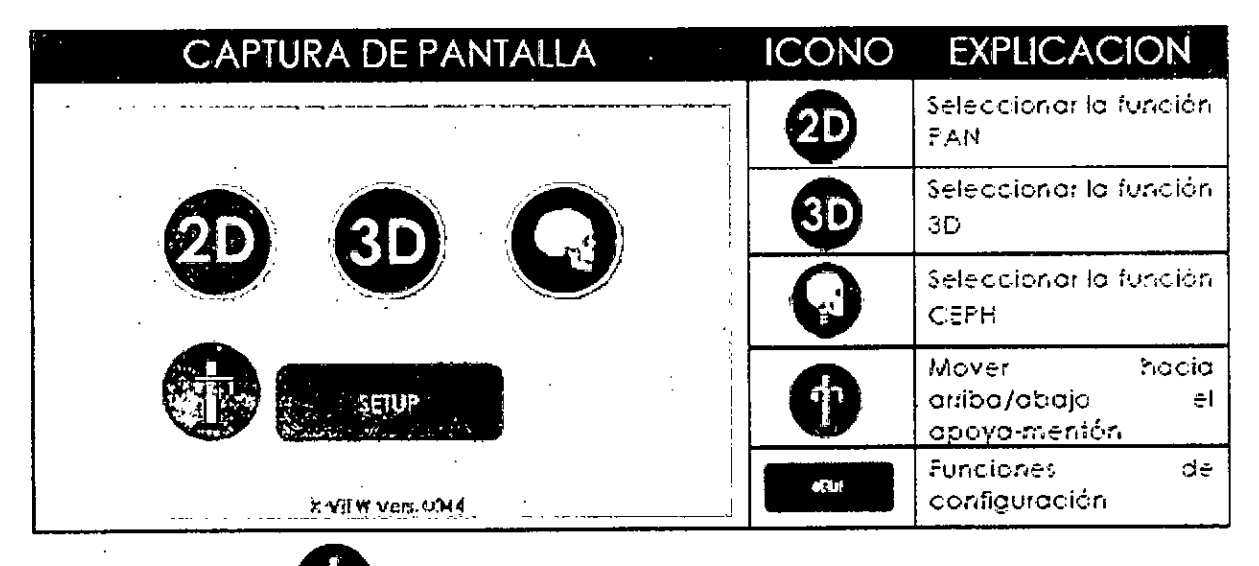

Al presionar el botón411) aparece la siguiente información:

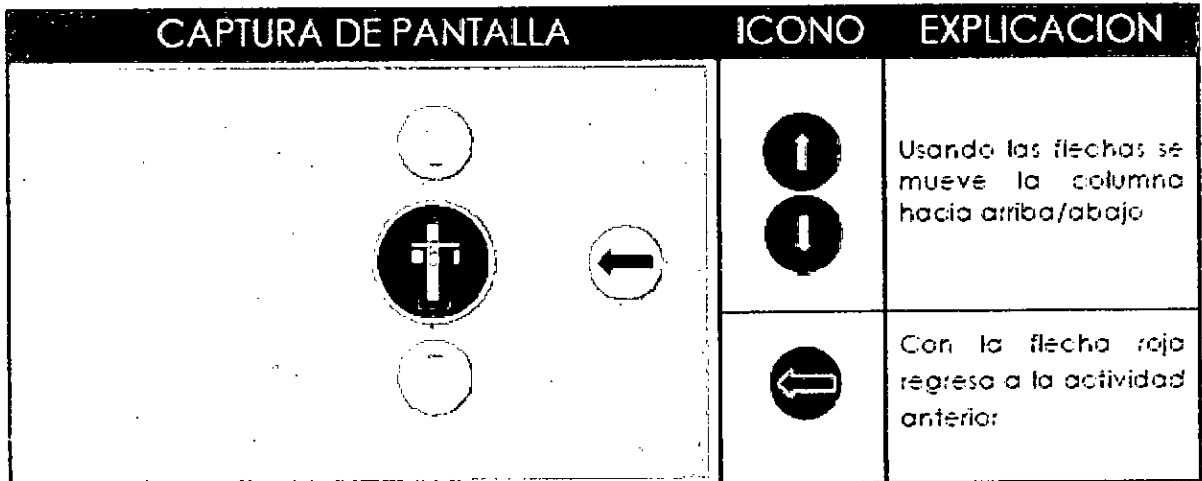

**SRIMBERG DENTALES S.A.** Earm Liliana Yenina Cardozo Directora tecnica-Apoderada legal **MPagina 1**4 de 24 IF-2019-96429595-APN-DNPM#ANMAT

15/25

#### **PARA EXÁMENES 3D:**

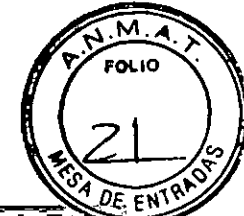

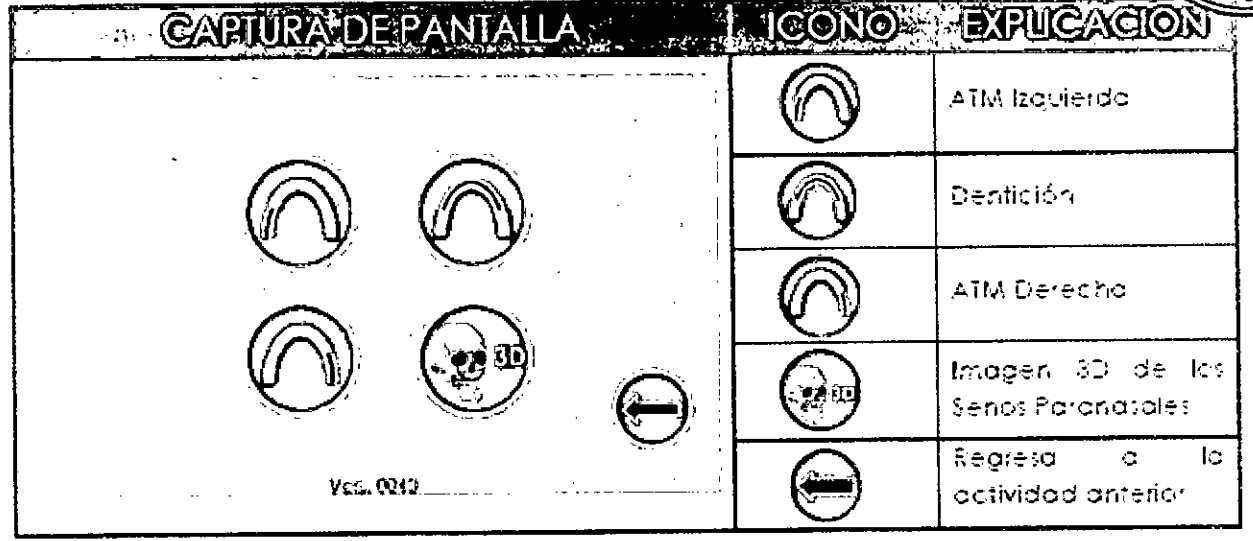

El resto de los seteos se ejecutan de la misma manera en ambos modelos

## FINAL DEL EXÁMEN

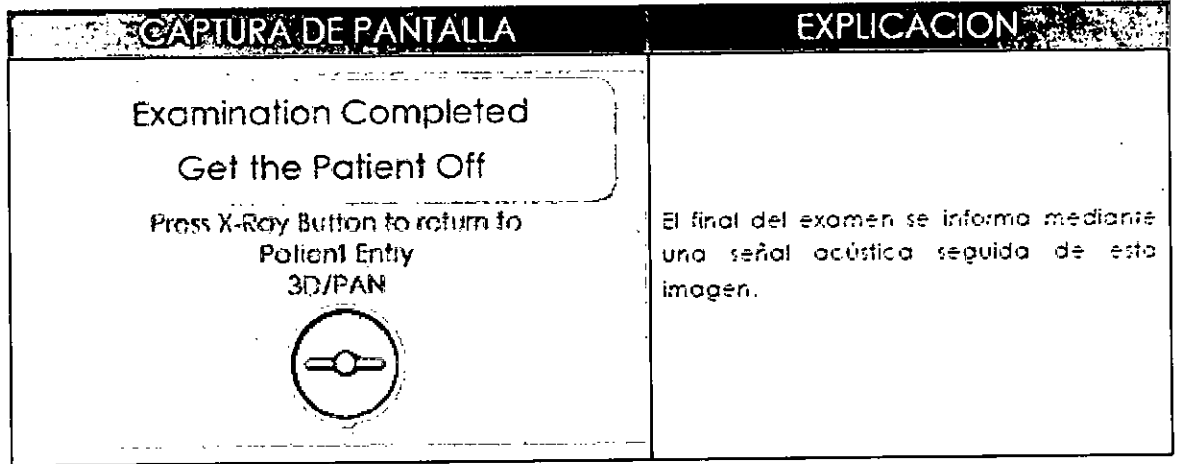

#### **TIEMPOS DE EXPOSICION:**

- a and a component of the set · El tiempo de calentamiento del filamento (3s) precede a los tiempos de exposición.
- · Adquisición de Imágenes 2D

Los valores de los parámetros de exposición (kV y mA) pueden ser adecuados para la morfología del paciente.

 $16/25$ 

F-2019-96429595-APN-DNPM#ANMAT DENTALES S.A. GRIMBERG Farm.Lillana Yanına Cardozo Directora tecnica-Apoderada legal MN nº pragina 15 de 24

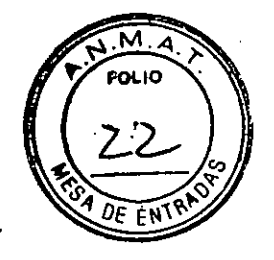

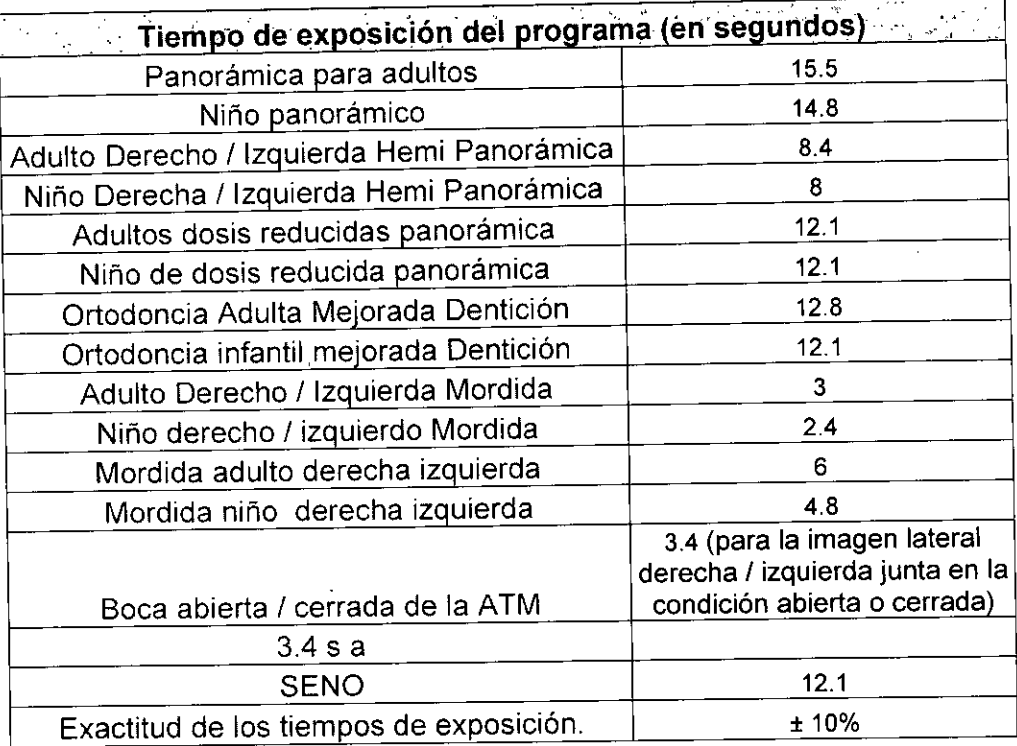

Adquisición de Imágenes 3D

El sistema X-VIEW 3D permite la variación manual de los parámetros de exposición entre los valores mínimos y máximos posibles: kV: de 61 a 85; paso 3 kV mA: de 5 a 10; siguiendo el estándar R' 20.

Considerando que:

- El tiempo de exposición es fijo.
- El volumen reconstruido es constante (85 mm de diámetro, 85 mm de altura)

El principio de optimización de la dosis sugiere limitar los valores de los parámetros de exposición que puede cambiar:

- Paciente infantil: de 73 a 79 kV, de 6 a 8 mA..
- Paciente adulto: de 76 a 85 kV, de 6 a 10 mA.

Es responsabilidad del operador establecer los parámetros de exposición basándose en su experiencia y preferencia

17 /25 Cardozo GRIMBERG XIEN INLES S.M.<br>Farm Lillana Yanina Cardozo<br>Nicolara Iecnica-Apoderada legal Directora Mare 1444<br>Página 16 de 24 29595-APN-DNPM#ANMAT

A modo de ejemplo se incluye la siguiente tabla:

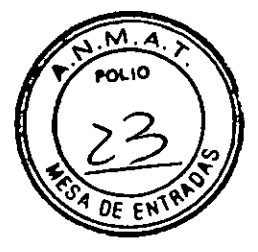

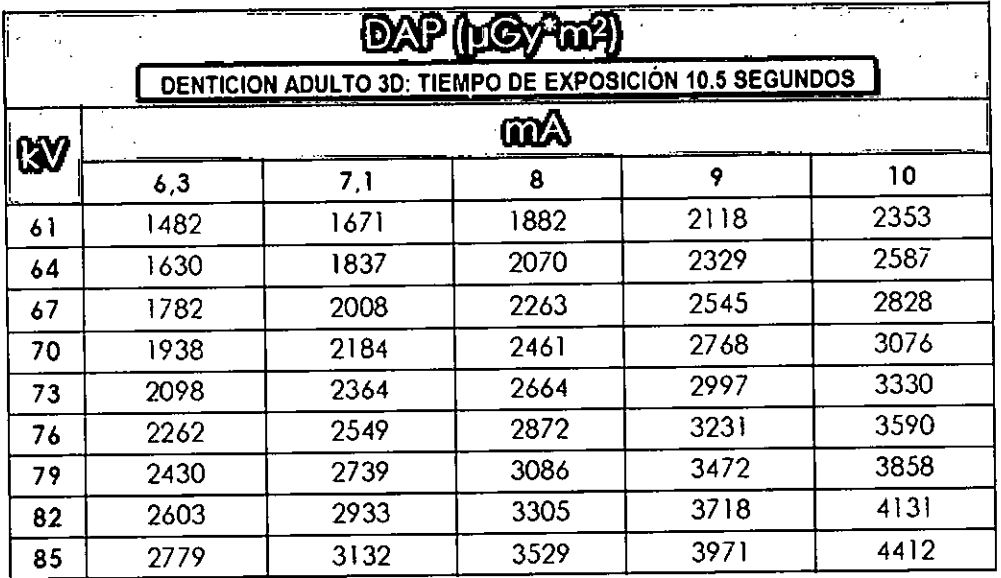

## **ADVERTENCIAS y PRECAUCIONES**

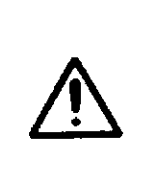

#### **ADVERTENCIA**

Durante la emisión de rayos X, la protección para el operador y otro personal debe cumplir con la regulación vigente. En cualquier caso, se recomienda que, durante la liberación de los rayos X, si las mamparas no protegen al operador, se debe ubicar al menos a 2 metros de distancia y en la dirección opuesta a la liberación de los rayos X.

- No utilice la unidad en presencia de vapores, oxígeno y óxido nitroso, o mezclas anestésicas inflamables.
- Durante la exposición, asegúrese de que no haya nadie excepto el paciente y el operador en el área de rayos X.
- Aunque la dosis de radiación del equipo de radiología dental es, en promedio, más baja y se distribuye en una superficie reducida durante la exposición, el operador debe tomar todas las precauciones y proporcionar la protección adecuada al paciente y a él mismo.
- El operador debe tomar todas las precauciones razonables para mantener un entorno de trabajo seguro y saludable, minimizando el riesgo de radiación.
- La unidad puede causar interferencias de radio y puede interrumpir el funcionamiento de un equipo cercano. Puede ser necesario tomar medidas de mitigación, como reorientar o reubicar el equipo, o proteger la ubicación.

 $\bigotimes$ 

18/25

GRUMBERG DENTALES S.A.<br>Fahm.Lillaria Yanina Cardozo Fam Liliana Yanina Cardozo<br>Directora tecnica-Apoderada lega XVE-2019-96429595-APN-DNPM#ANMAT<br>RG DENTALES S.A.<br>1859 Yanina Cardozo<br>ecnica-Apoderada 1893<br>MN n<sup>8</sup> SLAVA 17 de 24

- El botón de rayos X remoto debe instalarse de modo que el paciente siempre pued ser observado cuando se realiza el examen, durante la fase de emisión.
- El botón de rayos X remoto está en paralelo con el botón de rayos X local, ubicado cerca de la pantalla, que no está desactivado. Por lo tanto, su funcionamiento es similar al del botón de rayos X estándar.

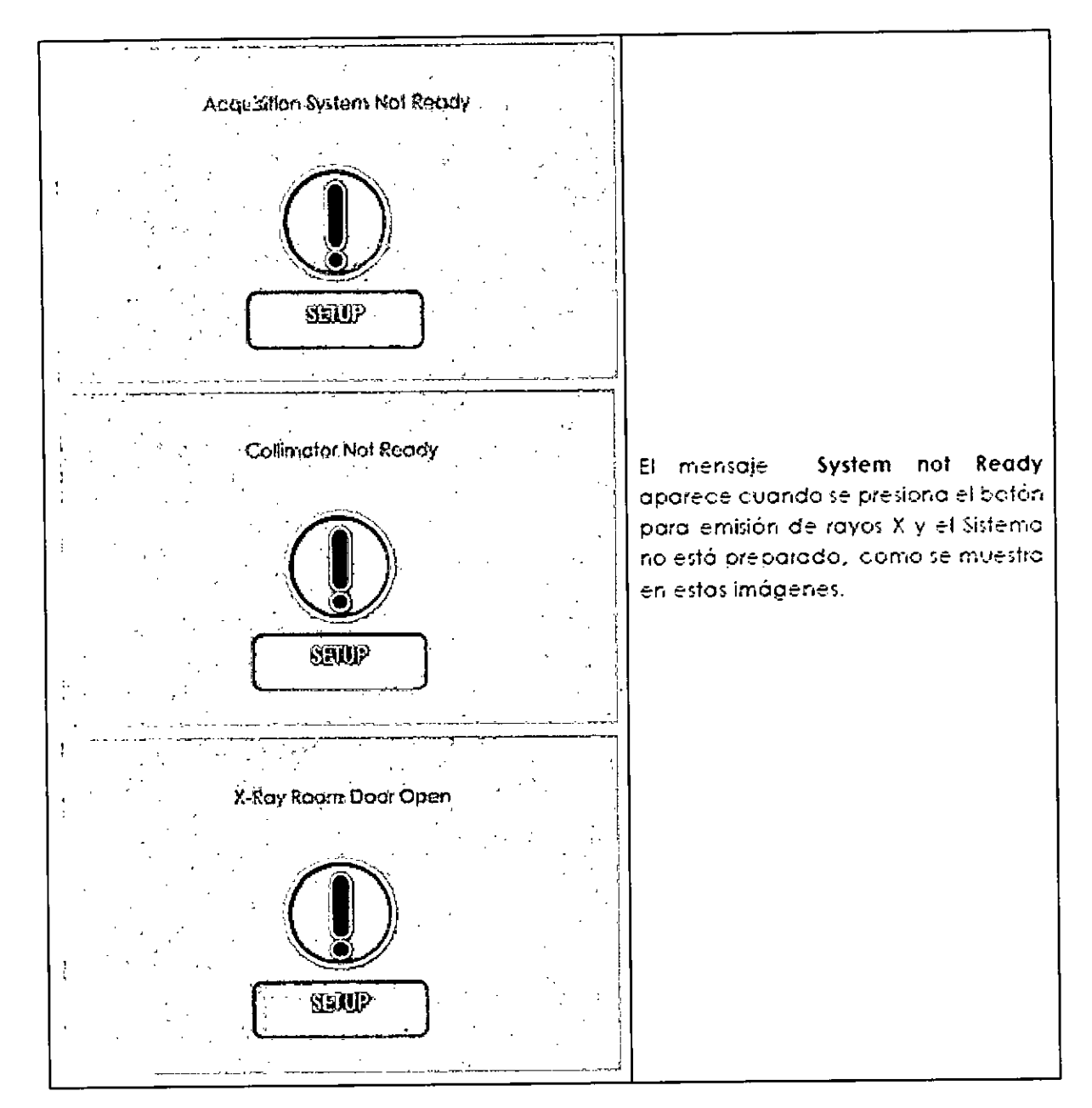

Lea atentamente todas las instrucciones de seguridad para evitar peligros potenciales que podrían provocar lesiones personales o dañar su equipo.

El personal que opera el dispositivo debe estar adecuadamente capacitado con respecto a los principios tecnológicos de operación y protección radiológica.

19 / 25

 $\overline{\mathsf{M}}$ FOL IC

IF-2019-96429595-APN-DNPM#ANMAT

GRIMBERG DENTALES S.A. Fann Liliena Yanina Cardozo Directora tecnica-Apoderada legal MPágina 18 de 24

- X-VIEW está diseñado para un funcionamiento continuo con carga intermitente; por lo tanto, se requiere observar los ciclos de uso que permiten la disipación del calor acumulado por la fuente de radiación.
- X-VIEW debe estar apagado cuando se usa electro cirugía o unidades similares
- Asegúrese de que la instalación de su unidad X-VIEW solo sea realizada por personal calificado.
- El área de instalación debe cumplir con las regulaciones vigentes relativas a la radiología en el país de operación. •
- No deje Caer, golpee ni sacuda la unidad: la manipulación brusca o el uso más allá de las recomendaciones pueden causar daños a los circuitos internos.
- De acuerdo con la norma EN 60601-1, está estrictamente prohibido modificar el equipo o sus partes. Solo técnicos capacitados y calificados están autorizados para retirar las cubiertas que dan acceso a los circuitos.
- No intente mover manualmente la unidad del brazo de rotación para evitar daños permanentes en la unidad.
- Solo si la unidad se apaga repentinamente (por ejemplo, en caso de pérdida de energía eléctrica), el brazo se puede mover manualmente para dejar salir al paciente.
- X-VIEW debe estar conectado a una PC para la captura y reconstrucción de imágenes. El sistema está equipado con un cable Ethernet blindado "cat.5E" o superior, que solo debe usarse con la PC dedicada y la tarjeta de red GigaE.

#### NOTA No use este conector para conectar X-VIEW 2D PAN a la red LAN.

- PRECAUCIONES PARA TENER EN CUENTA CUANDO SE UTILIZA UNA UNIDAD DE CENTRADO LÁSER: Aunque la unidad de centrado láser utilizada con el X-VIEW se clasifica en la clase 1 de acuerdo con la norma IEC 60825-1 y los accesorios, se recomienda seguir estas precauciones:
	- Siempre Mantener el área de trabajo bien iluminada.
	- No mire dentro de la ventana de la unidad de centrado láser.
	- No mire los reflejos de los punteros láser.

Indique al paciente que mantenga los ojos cerrados durante la activación de los punteros láser.

Antes de comenzar un examen, el paciente debe quitarse los aros, los anteojos, los collares y cualquier otra cosa que pueda reflejar el rayo láser o quedar impresa en la imagen radiográfica.

No abra la unidad de centrado láser con un engranaje ya que esto podría modificar la óptica de la misma.

20 / 25

 $\overline{\mathsf{M}}$ . ์คณ เด

GRIMBERG DENTALES S.A. **Earm Lillana Yanina Cardozo** Directora lecnica-Apoderada legal <sup>MN</sup> <sup>n</sup>Página 19 de 24 IF-2019-96429595-APN-DNPM#ANMAT

#### **MENSAJES DE ERROR ,**

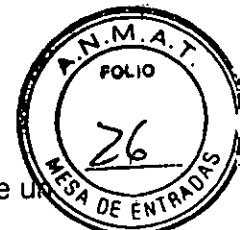

La unidad responde a situaciones de error mostrando un cuadro de diálogo que contiene código de error y un código descriptivo.

Cuando aparece un código de error en la pantalla, la unidad deja de funcionar y no se puede manejar mientras en la pantalla siga apareciendo el código de error. En casos menos graves aparece un mensaje de advertencia, que permite seguir utilizando la unidad.

#### **MANTENIMIENTO**

#### Mantenimiento anual

Para garantizar un rendimiento seguro, este equipo necesita un programa de mantenimiento preventivo. Es su responsabilidad organizar este servicio, que debe ser realizado únicamente por personal capacitado y calificado de Trident. Para ello, debe consultar a su distribuidor para organizar este servicio.

La tasa anual puede reducirse en caso de uso intensivo de la Unidad.

El mantenimiento programado incluirá lo siguiente:

- Todos los procedimientos de mantenimiento regular por parte del usuario.
- 2. Verificación del centrado de haz RX para PAN y modos.
- Verificación del correcto movimiento del carro.
- Verificación de la correcta visualización de los parámetros de exposición.
- Compruebe el funcionamiento del láser brillante.
- Compruebe la posición de la capa de enfoque.
- Verificación de los movimientos correctos de los exámenes.

#### Mantenimiento periódico mensual realizado por el usuario.

Realizar los siguientes controles mensuales:

Compruebe visualmente que todas las etiquetas estén visibles y sean legibles: si es

necesario, solicite una copia.

Compruebe que no haya daños externos en el equipo que puedan afectar la seguridad de la protección radiológica.

Inspeccione visualmente que el indicador LED de exposición esté encendido durante la exposición.

Compruebe que no haya rastros de aceite en las cubiertas del bloque.

Verifique que el indicador de emisión acústica esté activo durante la exposición.

NOTA En el caso de programas que requieren una emisión interrumpida (como la boca abierta / cerrada del examen de la ATM), la señal acústica se interrumpe en el momento de la emisión entre los dos lados del cajero automático.

Verifique que el botón de exposición se debe presionar continuamente durante el ciclo de exposición.

Verifique que si la exposición se termina prematuramente para emitir el botón de comando RX, la pantalla mostrará su mensaje de error.

,LES S.A. Farm.Liliana Yanina Cardozo

21 / 25

2019-96429595-APN-DNPM#ANMAT

Directora tecnica-Apponenteda legat 24

8. Compruebe todo el desempeño adecuado de las funciones (selección y ejecución de pruebas) en el panel de visualización con pantalla táctil.

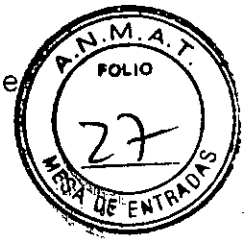

# **LIMPIEZA Y DESINFECCIÓN DE LA UNIDAD•**

- Realice una limpieza y desinfección adecuadas de todas las piezas que entren en contacto con el paciente.
- Solo personal de servicio calificado debe realizar cualquier operación de limpieza. La realización de procedimientos distintos a los enumerados anteriormente puede resultar en la emisión de radiación no ionizante altamente peligrosa que es muy peligrosa.

Con el fin de garantizar una limpieza e higiene a fondo, los siguientes procedimientos deben respetarse escrupulosamente:

- Limpie las superficies pintadas, los accesorios y los cables de conexión con un paño húmedo y un detergente suave. En caso de que se use un detergente en aerosol, primero rocíe el líquido sobre el paño, luego limpie.
- Desconecte siempre el sistema de la red (el interruptor local) antes de limpiarlo.
- Evite que el equipo penetre el agua para evitar la corrosión o los cortocircuitos. Cuando utilice líquidos en aerosol, asegúrese de que el líquido que fluye a lo largo de la superficie no penetre en las ranuras de ventilación o la llave de activación manual..
- Use un paño humedecido con el líquido elegido y frote las partes no removibles (manijas, etc.)
- Las partes removibles se pueden limpiar como se indica arriba o por inmersión en liquido. Siga las instrucciones del fabricante del líquido sin exceder el tiempo de inmersión.
- Después de cada examen, limpie a fondo todas las partes en contacto con el paciente: apoyo para la barbilla, el reposacabezas y las manijas. Para limpiar las partes en contacto con el paciente:

**ADVERTENCIA** Los productos para el cuidado y la limpieza pueden contener componentes agresivos. El uso de productos no apropiados puede resultar perjudicial para la salud y peligro para las superficies de la unidad.

**USE:** Detergente suave para superficies pintadas, accesorios y cables de conexión. Líquidos desinfectantes para superficies y partes que entran o pueden entrar en contacto con el paciente

**NO USE:** agentes que contengan fenol, ácido peracético, peróxido y otros agentes que liberen oxígeno, hipoclorito de sodio ni otros agentes iodados.

RIMBERG DENTALES S.A. arm Liliana Panina Cardozo ecnica-Apoderada legal MN nº Página 21 de 24 22 / 25 IF-2019-96429595-APN-DNPM#ANMAT

No utilice estropajos o limpiadores abrasivos (alcohol, benceno, tricloroetileno). Use solo paños suaves para evitar arañazos.

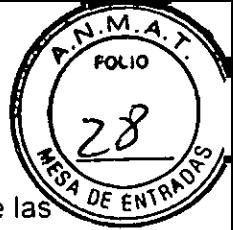

No utilice paños de colores para la limpieza, ya que pueden ocasionar la decoloración de la superficies en combinación con desinfectantes.

- No limpie las etiquetas con productos de limpieza abrasivos.
- Para limpiar la pantalla táctil, use un paño limpio humedecido con detergente suave y  $\bullet$ agua.

#### **CALIBRACIÓN Y AJUSTE**

#### **Control de movimiento de columna**

Encender el sistema.

Antes de configurar cualquier examen, presione el icono de la columna

Para subir o bajar, presione la flecha correspondiente y manténgala presionada para mover la columna.

Repita la operación con el otro botón.

Presione el primer botón y suéltelo después de una carrera corta, asegurándose de que el movimiento se detenga.

Verifique que durante el movimiento de la corredera no haya ruido de fricción de metal.

Salir con la flecha roja.

Ejecutar la configuración del sistema.

#### **Comprobación de los parámetros de exposición**

Verifique si al seleccionar un tipo de prueba, los valores correspondientes de los parámetros de exposición (kV, mA, tiempo y DAP) se muestran correctamente.

#### **Comprobación de los movimientos de centrado y láser**

Establecer una secuencia PAN en el modo de prueba (Rayos X desactivado).

Encender la luz láser presionando.

La iluminación con láser es una función conmutativa; Al presionar el botón, los láseres se encienden y apagan repetidamente.

anm Liliana Yanina Cardozo

23 / 25

.<br>ENTALES S.A.<br>ENTALES S.A. Directora tecnica-APOderada legal س<br>**P3444** Página 22 de 24

# **SIMBOLOS QUE APARECEN EN LOS EQUIPOS**

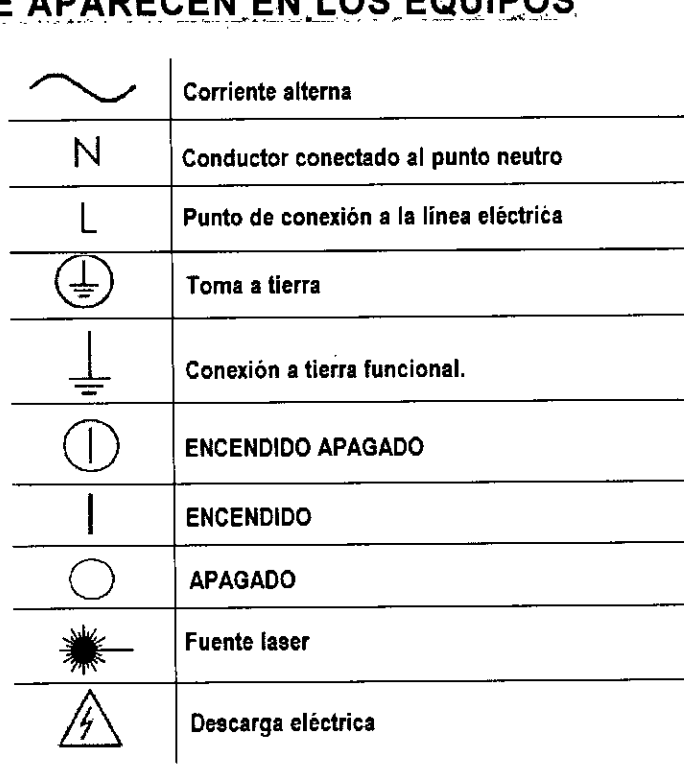

### **PRECAUCIONES PARA DESECHAR ESTAS UNIDADES:**

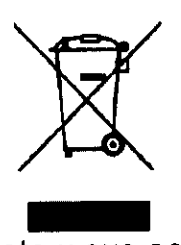

El dispositivo, sus piezas de repuesto y sus accesorios pueden incluir piezas que están hechas o que incluyen materiales que son poco recomendables o peligrosos para el medio ambiente o peligrosos. El símbolo del "contenedor cruzado" como se indica en la etiqueta, significa que cuando el producto ha llegado al final de su vida útil, no debe desecharse como desecho doméstico, sino que debe recogerse por separado y transferirse a operadores especializados para su reciclaje o eliminación, de conformidad con la legislación vigente. Esto ayuda a evitar posibles efectos negativos en la salud y al medio ambiente, y promueve el reciclaje de los materiales que componen el producto.

# **CONDICIONES AMBIENTALES de. ALMACENAMIENTO? USO**

Temperatura de transporte y almacenamiento: -20°C a 70°C

Temperatura de uso: -10°C a 40°C. Humedad relativa: 30% - 75%

Tamaño mínimo del ambiente: Longitud 120cm Profundidad 120cm Altura 240cm

24 / 25

GRIMBERG OF TALLS \$2,0429595-APN-DNPM#ANMAT Farm. Liliana Yanina Cardozo Directora lecnica-Apoderada legal MN n°14444 Página 23 de 24

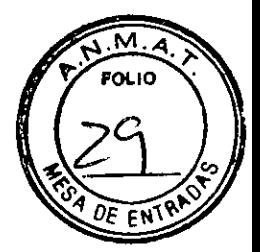

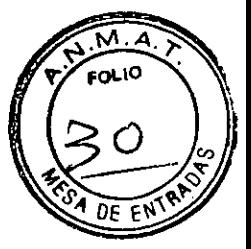

#### Pesos de las unidades

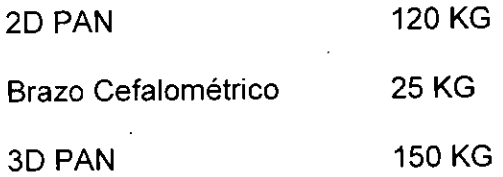

Asegúrese de que el piso'donde se va a instalar la unidad pueda soportar este peso. La unidad debe estar unida permanentemente a la pared.

Asegúrese de que los accesorios de fijación y la pared puedan soportar resistencias de extracción de al menos 5000N.

El lugar donde se debe instalar la unidad y la posición del usuario frente a las exposiciones debe estar correctamente protegido de la radiación. Siga los requisitos locales de radiación y seguridad

Al instalar la unidad, asegúrese de que haya suficiente espacio en la parte frontal y en los lados de la unidad para permitir que los pacientes entren y salgan de la unidad fácilmente.

GRIMBERG DENTALES S.A. Farm.Lillana Yanina Cardozo Directora tecnica-Apoderada legal MM n°14-444

25 / 25,

IF-2019-96429595-APN-DNPM#ANMAT

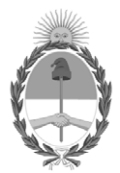

#### República Argentina - Poder Ejecutivo Nacional 2019 - Año de la Exportación

#### **Hoja Adicional de Firmas Anexo**

Número: IF-2019-96429595-APN-DNPM#ANMAT

**Referencia:** 1-47-0-3439-19-6

El documento fue importado por el sistema GEDO con un total de 24 pagina/s.

Digitally signed by GESTION DOCUMENTAL ELECTRONICA - GDE Date: 2019.10.25 15:09:34 -03:00

Vienero: 1F-2019-96429595-APN-DNPM#ANMAT<br>
CIUDAD DE BUENOS AIRES<br>
Vienera 25 de Octubre de 2019<br>
El documento fue importado por el sistema GEDO con un total de 24 pagina/s.<br>
El documento fue importado por el sistema GEDO c Dirección Nacional de Productos Médicos Administración Nacional de Medicamentos, Alimentos y Tecnología Médica

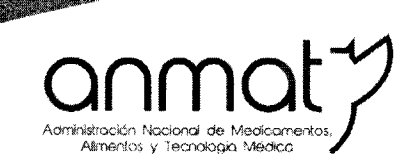

TANG KATANG PANGANG

Secretaría de Gobierno de Salud

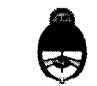

Ministerio de Salud y Desarrollo Social Presidencia de la Nación

#### CERTIFICADO DE AUTORIZACIÓN E INSCRIPCIÓN

Expediente Nº: 1-47-0000-003439-19-6

"2019 - AÑO DE LA EXPORTACIÓN".

La Administración Nacional de Medicamentos, Alimentos y Tecnología Médica (ANMAT) certifica que de acuerdo con lo solicitado por Grimberg Dentales S.A., se autoriza la inscripción en el Registro Nacional de Productores y Productos de Tecnología Médica (RPPTM), de un nuevo producto con los siguientes datos identificatorios característicos:

Nombre descriptivo: Aparatos de Rayos X.

Código de identificación y nombre técnico UMDNS: 13-269 Unidades Radiográficas Dentales.

Marca del producto médico: Trident.

Clase de Riesgo: III.

Indicación/es autorizada/s: los sistemas X-View 2D Pan y X-View 3D Pan están

indicados para la adquisición de imágenes dentales panorámicas y cefalométricas

2D y 3D.

Modelos: X-View 2D Pan, X-View 3D Pan.

Condición de uso: Venta exclusiva a profesionales e instituciones sanitarias.

Nombre del fabricante: Trident S.R.L.

Lugar/es de elaboración: Via Artigiani 4 25014, Castenedoto (Bs), Italia.

**Sedes y Delegaciones** 

Tel. (+54-11) 4340-0800 - http://www.anmat.gov.ar - República Argentina

**Sede Central** Av. de Mayo 869, CABA

Sede Alsina Alsina 665/671, CABA

**Sede INAME** Av. Caseros 2161, CABA

**Sede INAL** Estados Unidos 25, CABA

Sede Prod. Médicos Av. Belgrano 1480, CABA

Deleg. Mendoza Remedios de Escalada de San Martín 1909, Mendoza Prov. de Mendoza

Deleg. Córdoba Obispo Trejo 635, Córdoba. Prov. de Córdoba

Deleg. Paso de los Libres Ruta Nacional 117, km.10, CO.TE.CAR., Paso de los Libres, Prov. de Corrientes

**Deleg. Posadas** Roque González 1137, Posadas, Prov. de **Misiones** 

Deleg. Santa Fé Eva Perón 2456, Santa Fé. Prov. de Santa Fé

Se extiende el presente Certificado de Autorización e Inscripción del PM 510-249, con una vigencia cinco (5) años a partir de la fecha de la Disposición autorizante. Expediente Nº 1-47-0000-3439-19-6

Disposición Nº

10148

**CHIALE**<br>Nacional **Dr. CARL** 

UN3 DIC. 2019